**Размещение презентации в Internet для публикации на своем сайте**

> Учитель математики и информатики ГОУ ЦО № 572 В.В. Михайлова

# Идем на сайт http://www.slideshare.net/

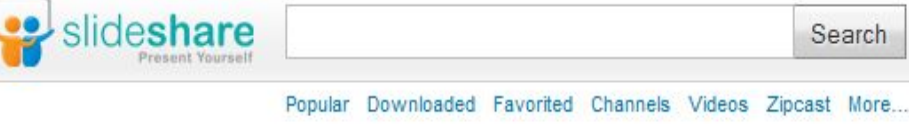

**Upload** Search

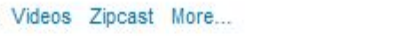

сюда

Жмем

Go PRO

**Login** or Signup

Signup

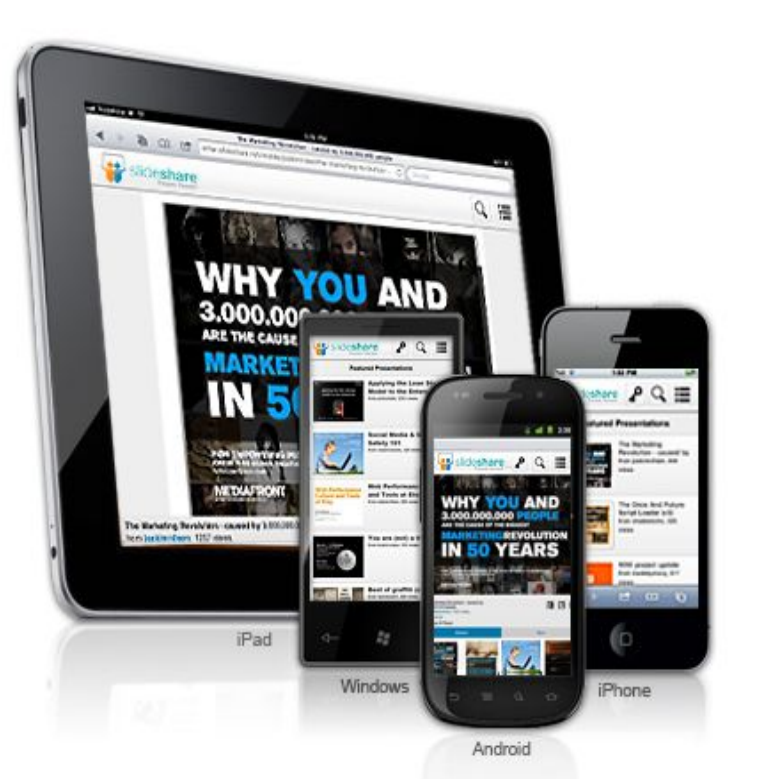

You've signed out of SlideShare

#### **Now go SlideShare mobile**

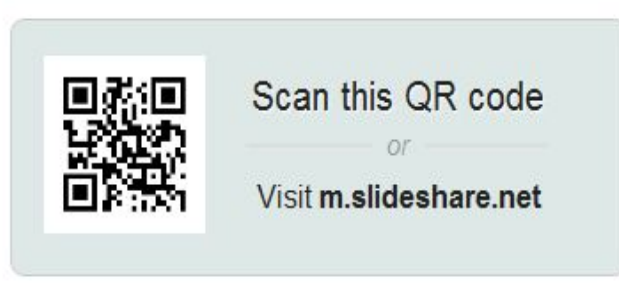

Log back in

### Проходим процедуру регистрации и подтверждаем ссылку на своем

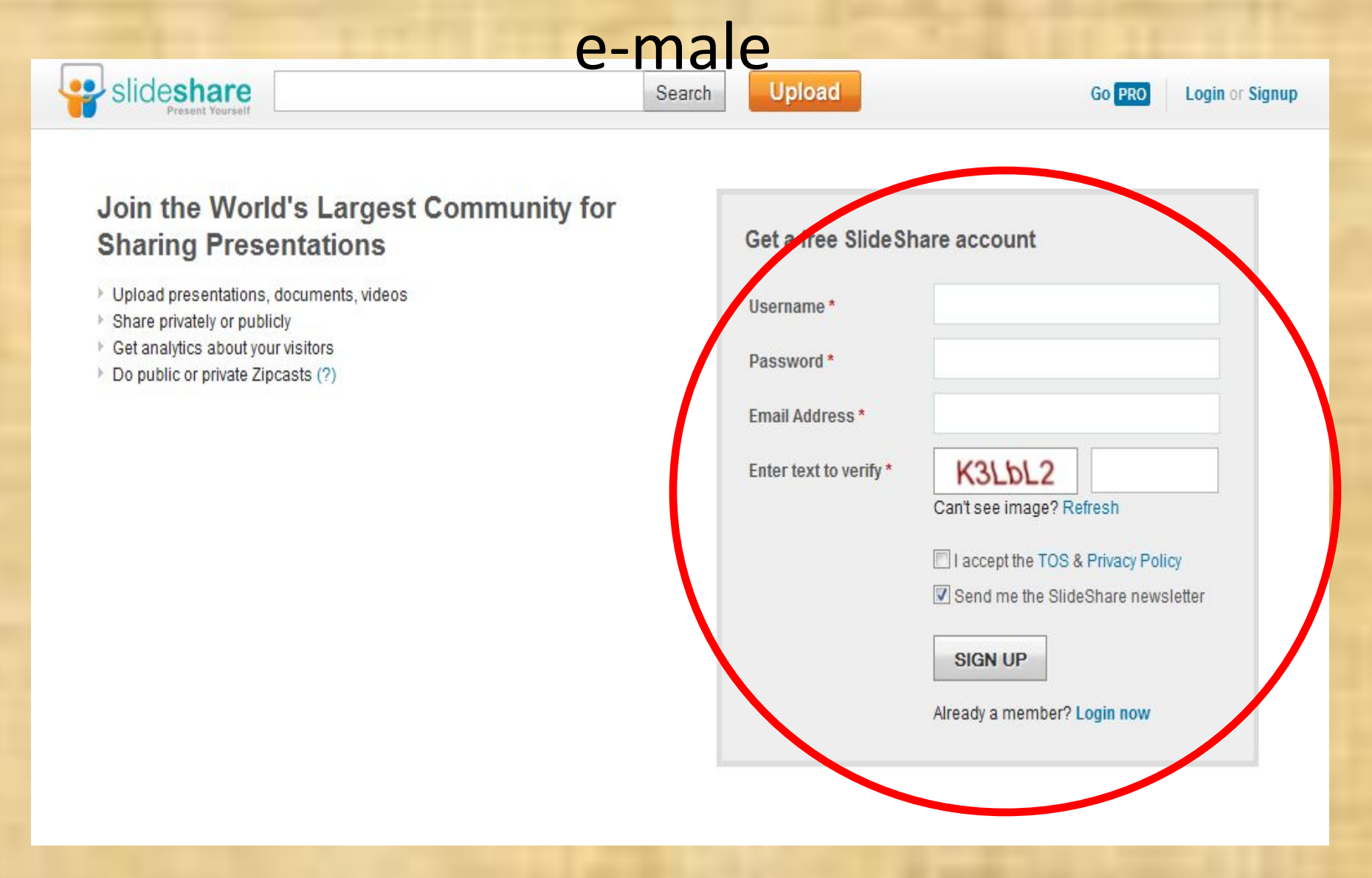

# Выбираем опцию *My public profile*

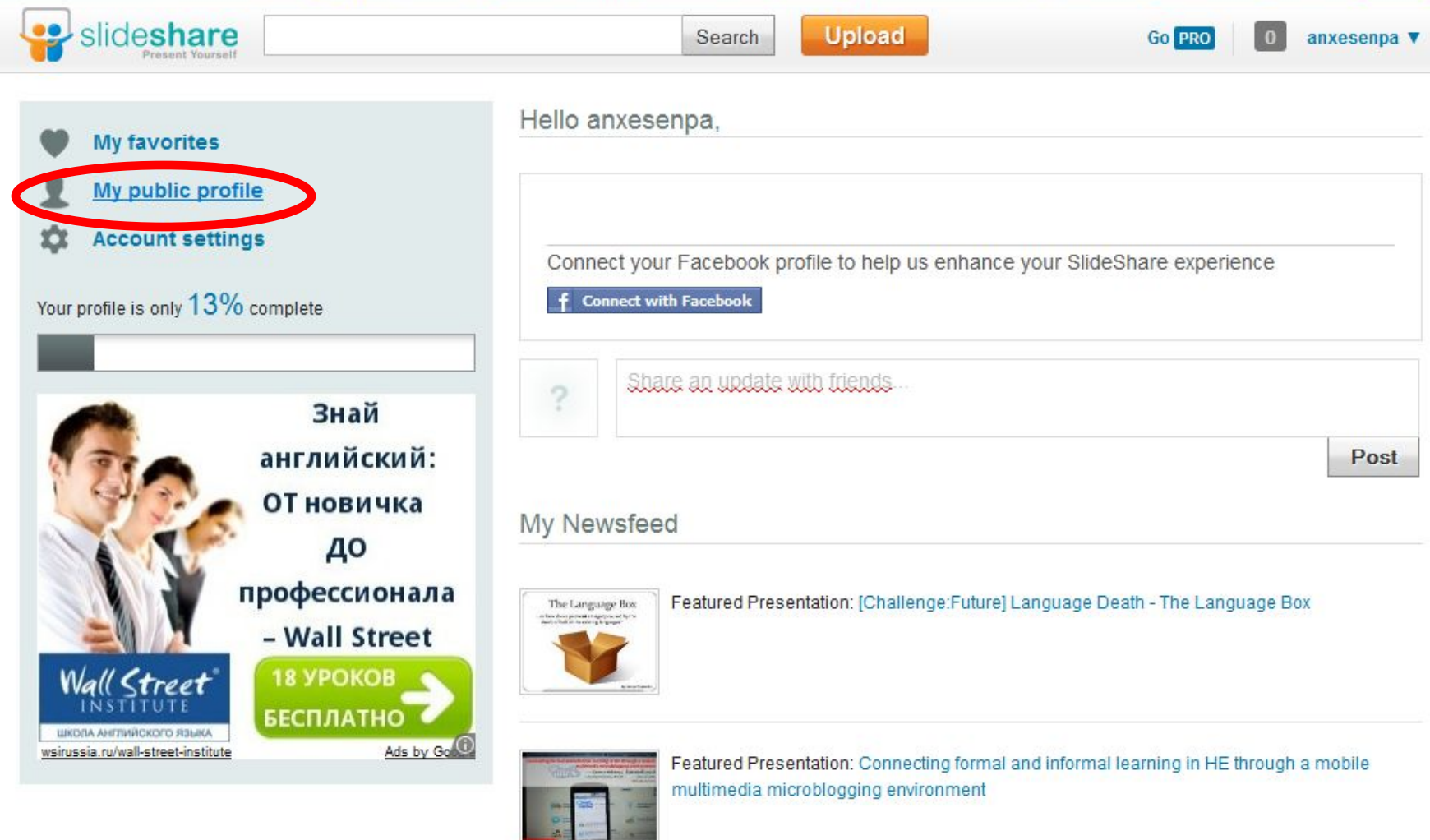

# Нажимаем Upload для загрузки файла Вашей презентации

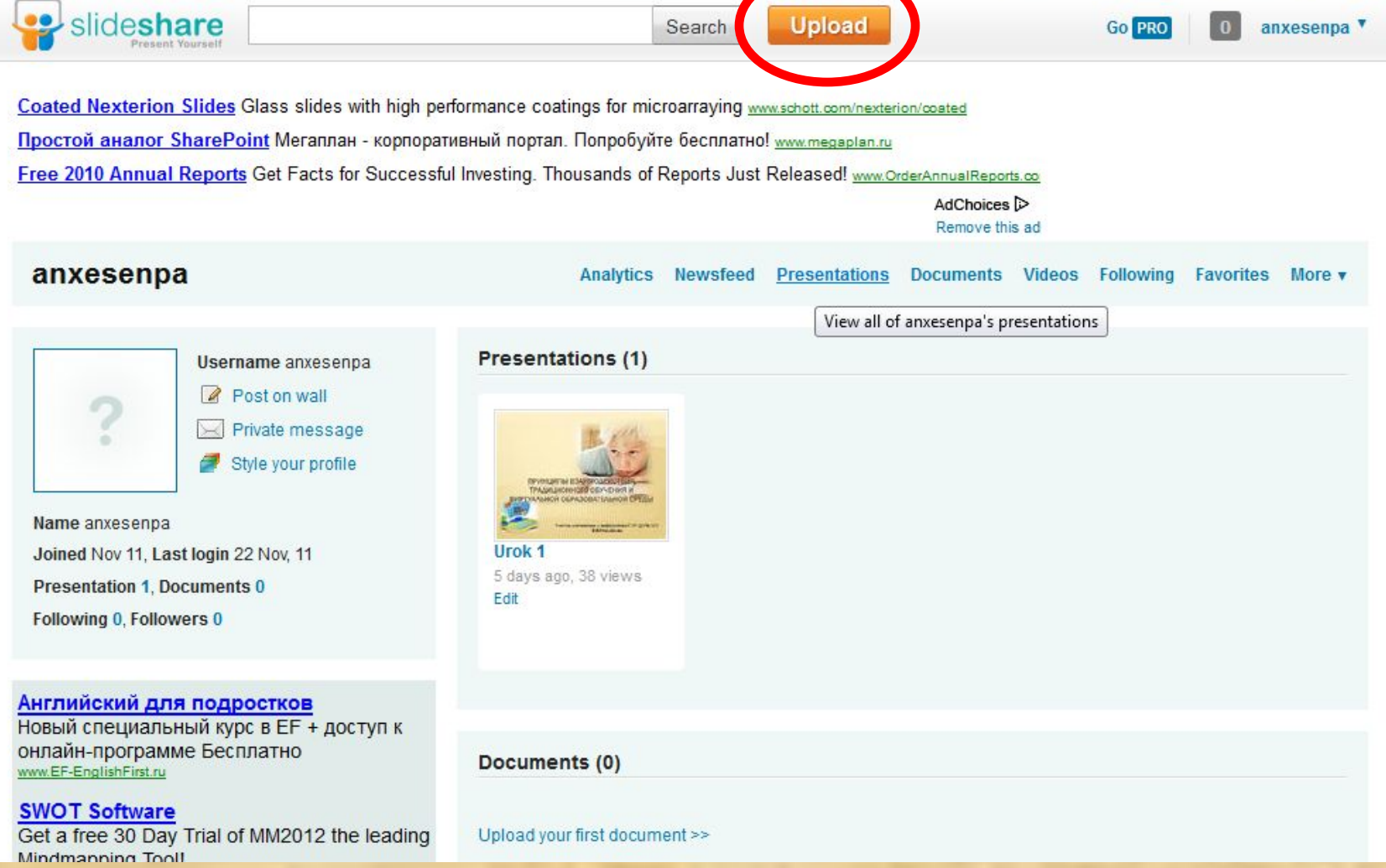

## Еще раз Upload

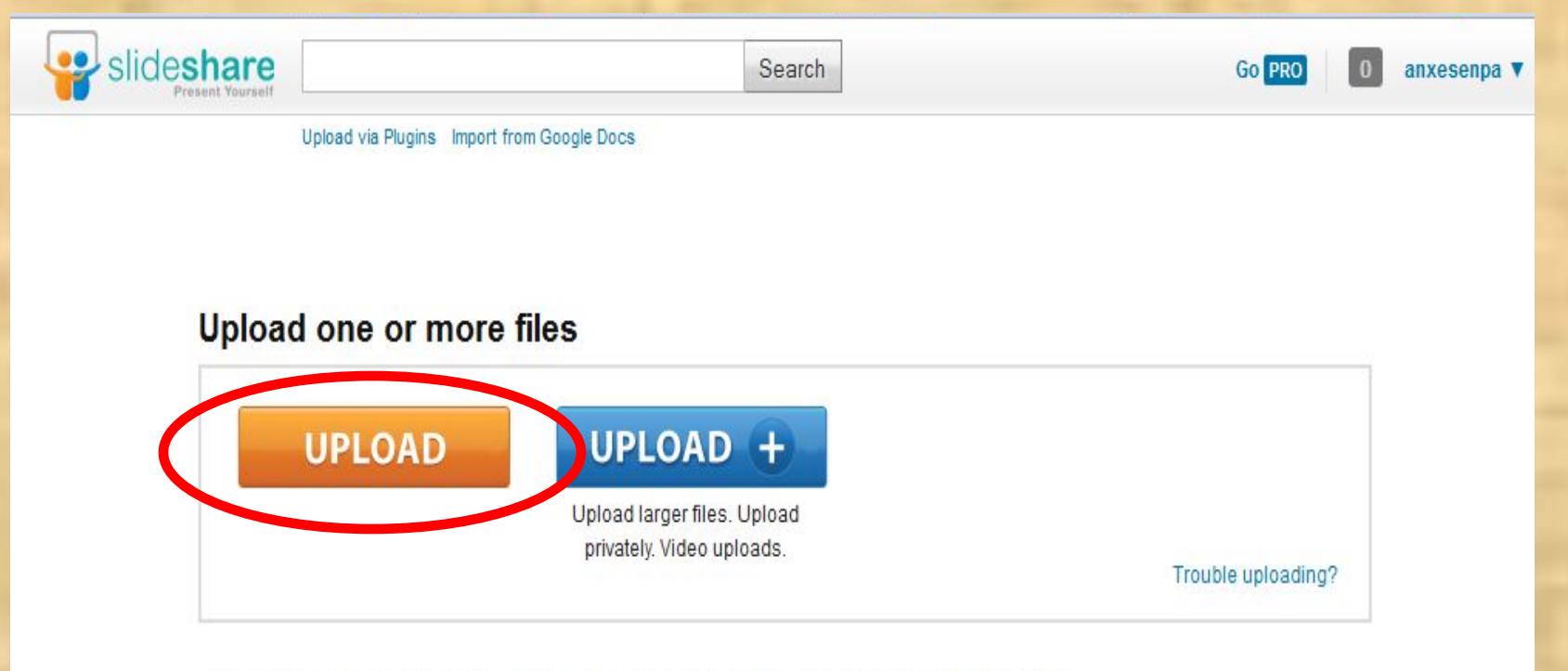

- . Upload presentations, documents, PDFs (50 MB). For videos, upgrade to PRO. Formats Supported...
- . Do not upload materials you do not have copyright for. Read our Terms of service & Privacy policy.
- . Need Help? Read the troubleshooting tips or contact us.

## Выбираем на своем компьютере нужный файл

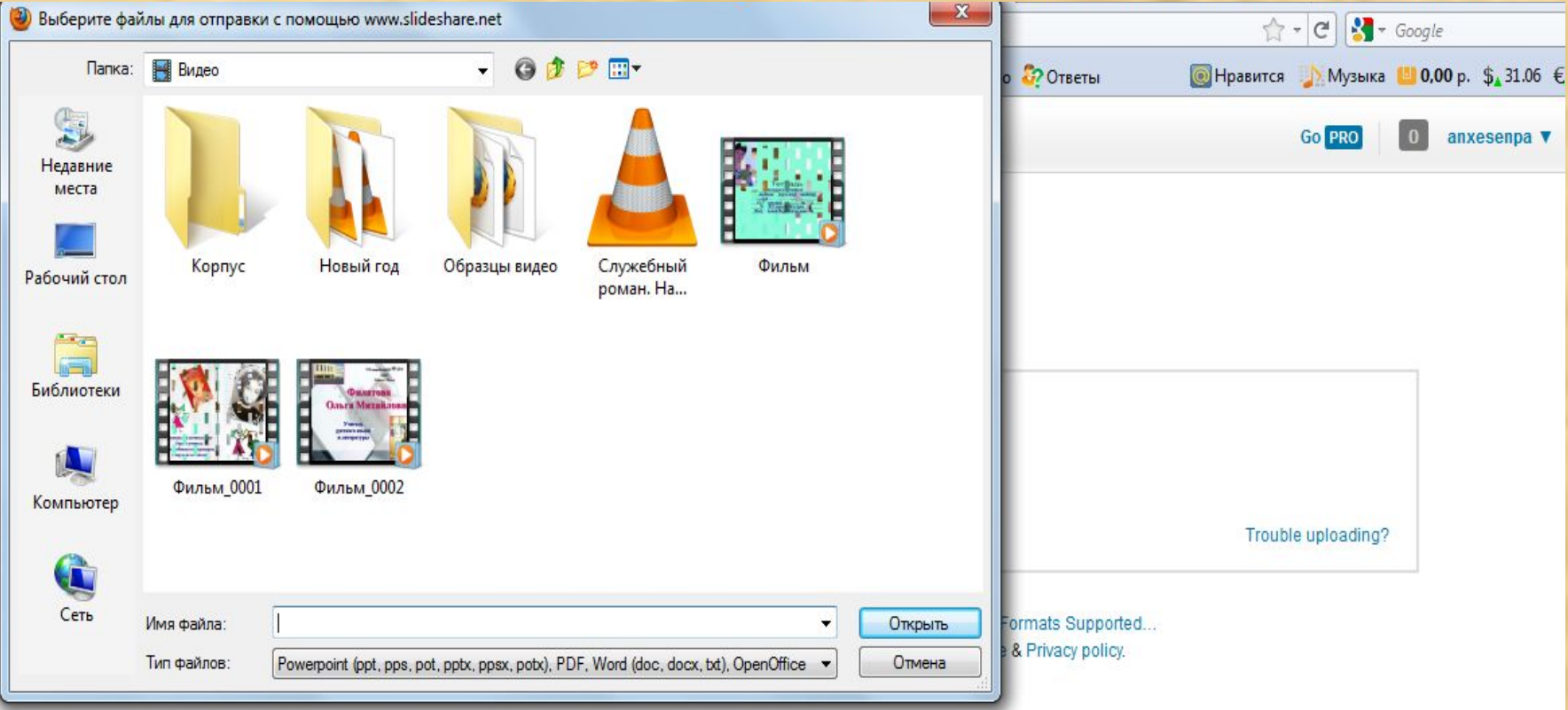

### Заполняем поля Название (Title), Категория (например, образование – Education), можно заполнить описание

(Description). Нажимаем Save changes.

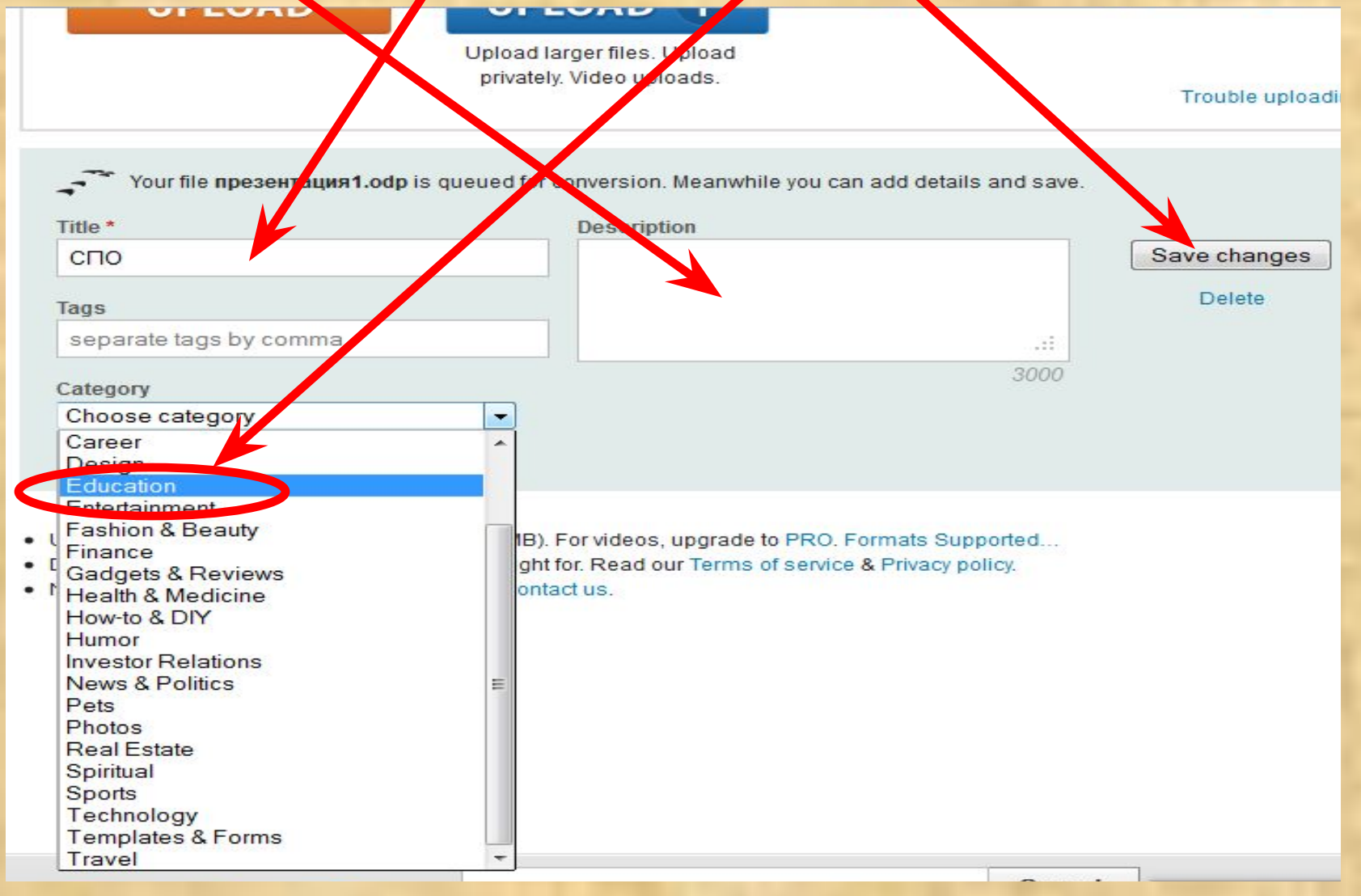

После обработки (это займет некоторое время) Вы увидите свою презентацию. Вам нужно скопировать ее html-код. Выделите его и скопируйте (правая кнолка мыши⊡Копировать)

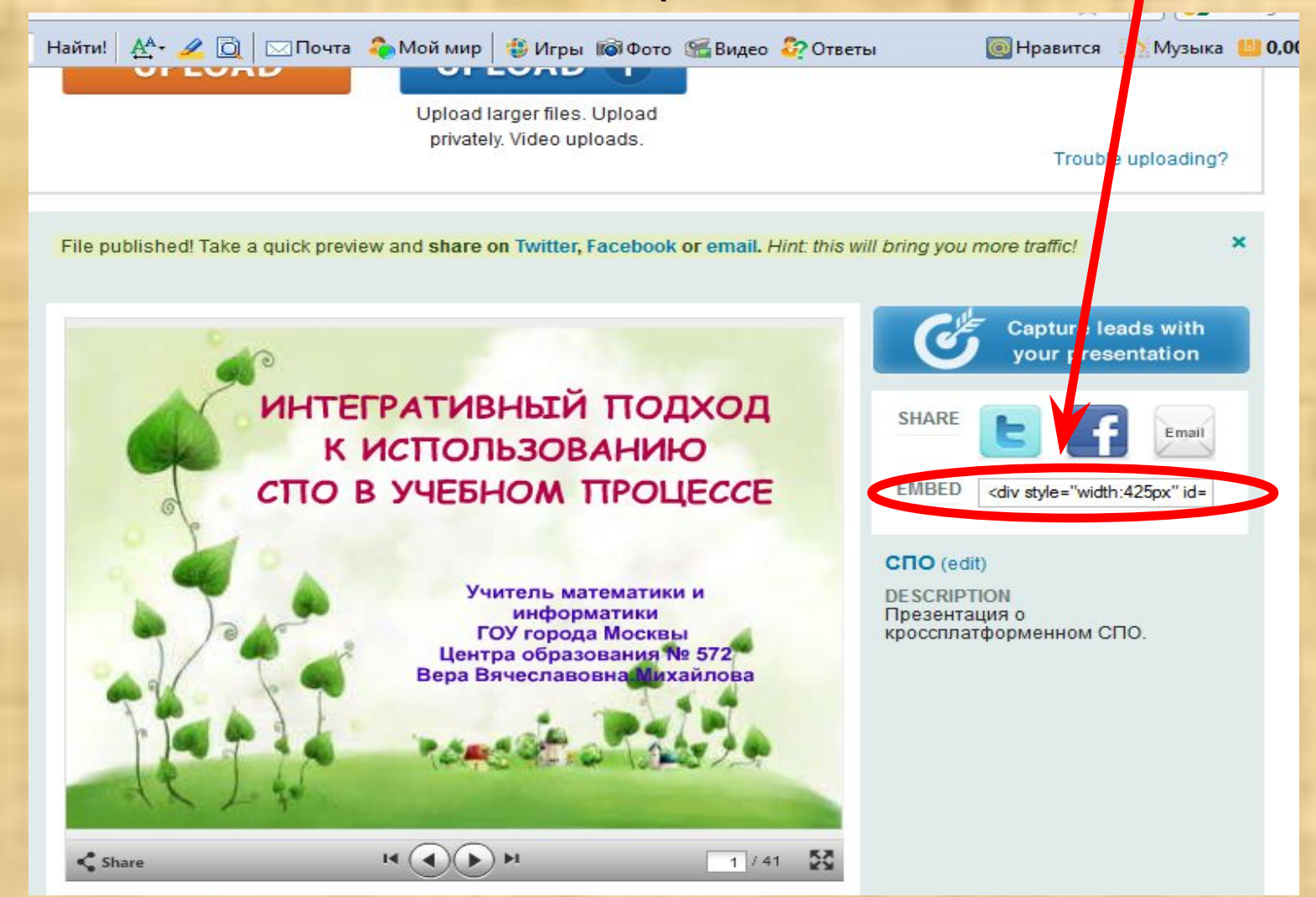

Перейдите в пространство СВОЕГО курса, в нужном месте выберете «Текстовая страница» (если это MOODLE, если нет, тот раздел, где можно вставить html-код)

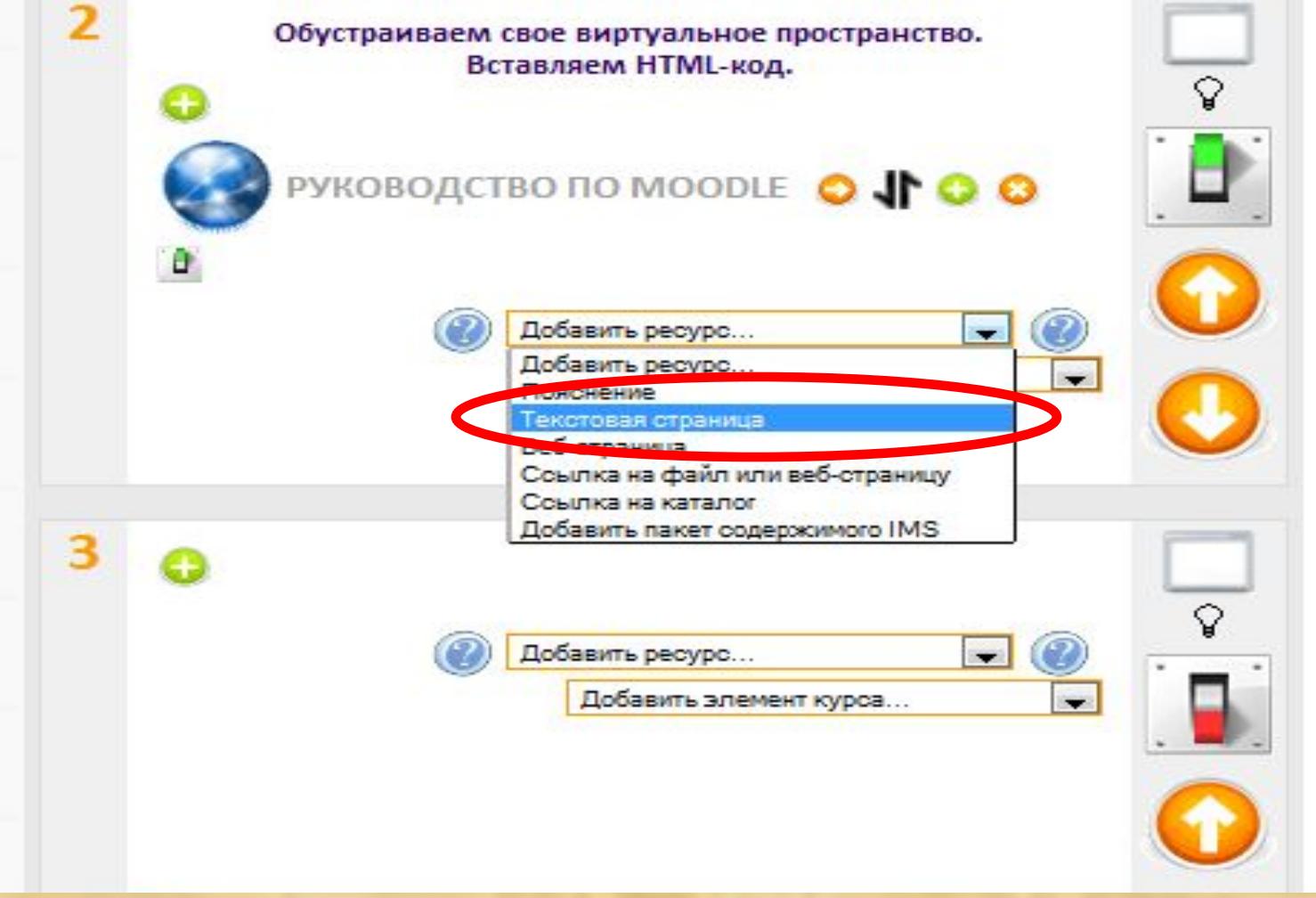

### В Moodle: в поле для вставки текста вставляем скопированный html-код и выбираем html-

формат.

Текстовая страница

полный текст\*

<dix style="width:425px" id=" ss 102694 6"><strong style="display:block;margin:12px 0 4px"/<a href=http://www.slideshare.net/anxese<mark>/</mark>pa/1-10269436" title VnpeseHrauwal">npeseHrauwal</a>//strong><object id=" se10269436" width="425" heigh ="355"><param name="movie" value="http://static.s/desharecdn.com /swf/sspeayer2.swf?doc=1-111122053746-phpapp02& stripped title=1-10269436&userName anxesenpa" /><param name="allowFullScreen" value="try "/><param name="allow criptAccess" value="Always"/><param name="wmode value="transparent//><embed name=" ssel0269436" src="http://static.slidesharecdn.com /swf/ssplayer2.swf?doc=1-1111 2053016-phpapp02& stripped title=1-10269436&us rName=anxesenpa" type="application/x-shockware-flash" allowscriptaccess="always" allowfullscreen="true" wmode="transparent" width "425" height="355"></embed> </object><div style="pady ing:5px 0 12px">View more <a href="http://www.slidesyare.net/">presentations</a> from <a href="http://www.slideshare.net /anxesenpa">anxesenpa4/a>.</div></div> **ΦΟΡΜΑΤ** Текстовый формат Авто-формат Текстовый формат Markdown формат

Окно

# Нажимаем «Сохранить».

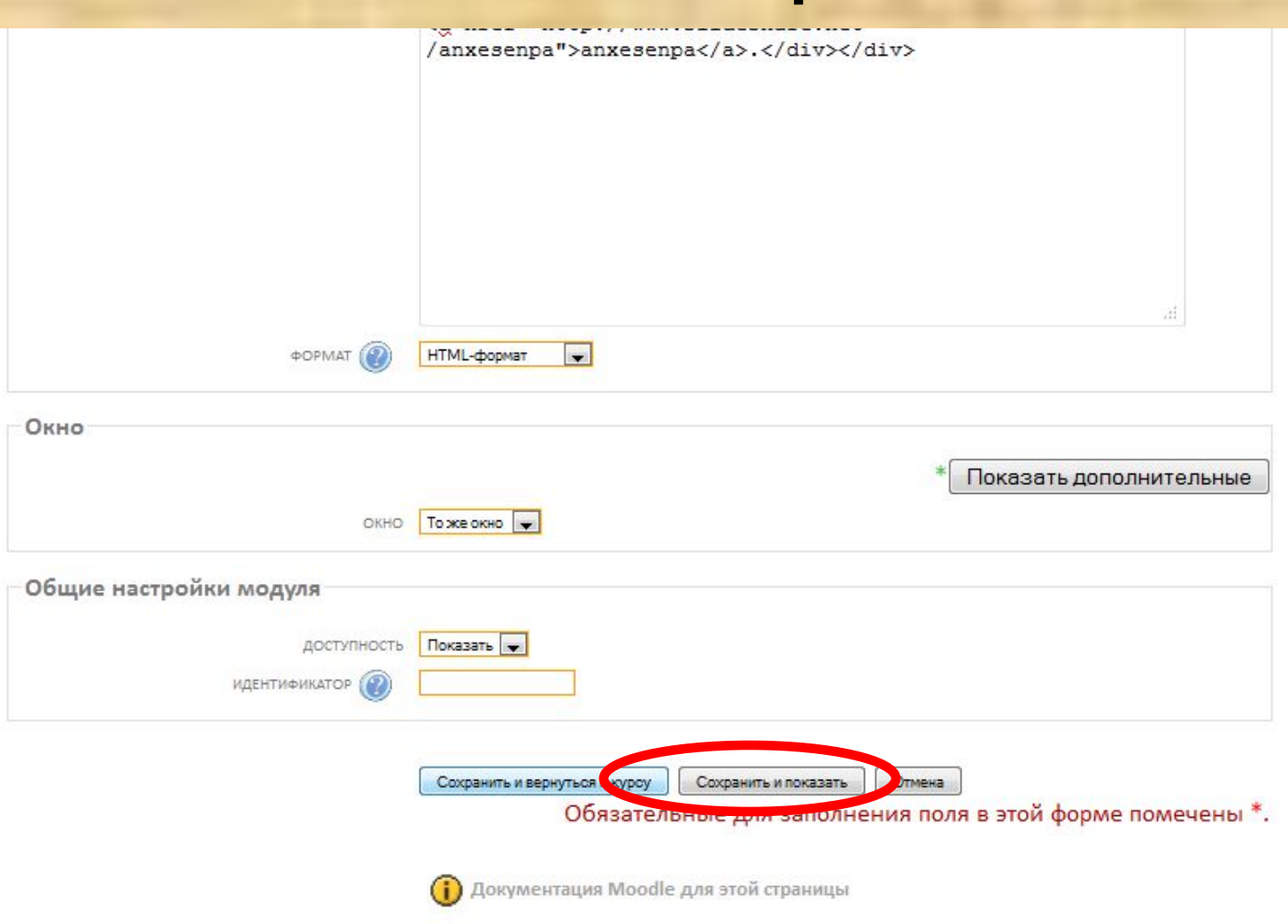

дк

ВЫ ЗАШЛИ ПОД ИМЕНЕМ ВЕРА ВЯЧЕСЛАВОВНА МИХАЙЛОВА

### Любуемся результатом. Для проигрывания нажимаем на треугольник.

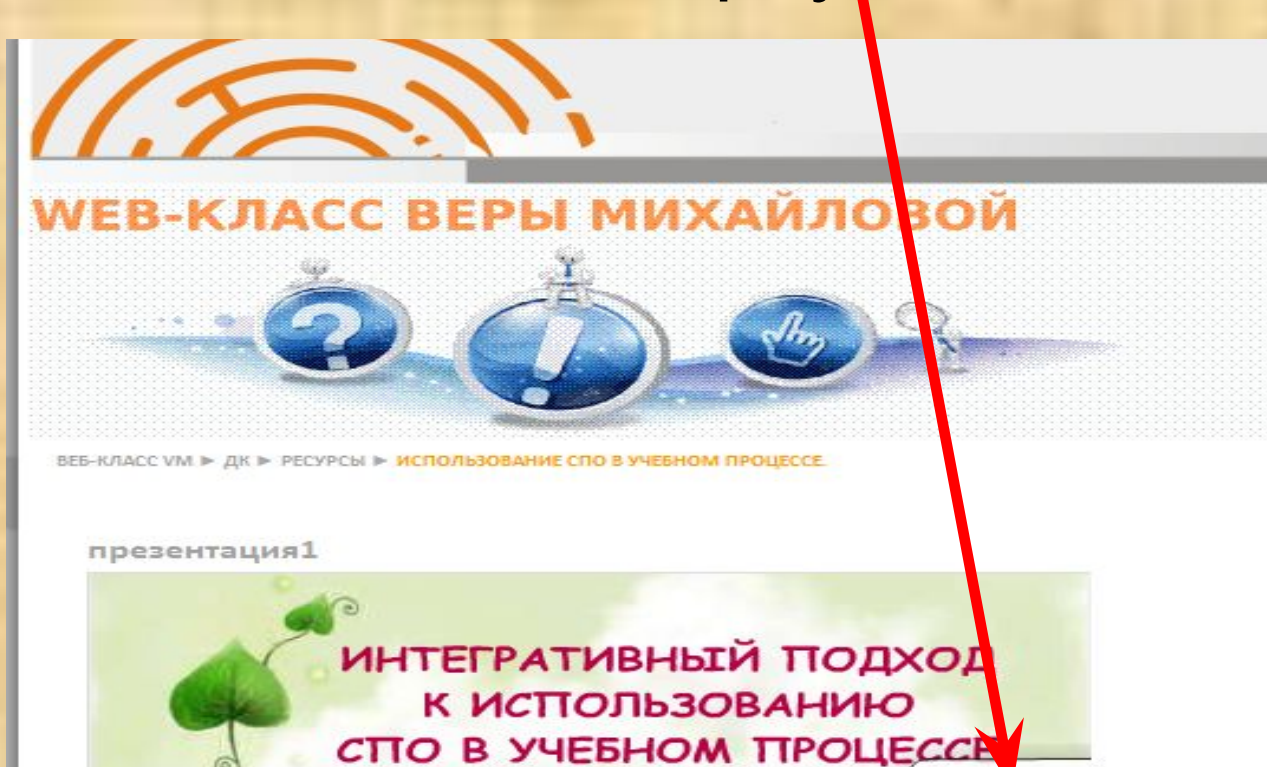

Учитель математики и информатики ГОУ города Москвы Центра образования № 5-Вера Вячеславовна Михайлова